# **ooi Documentation**

*Release 1.1.2*

**Spanish National Research Council - CSIC**

**Jul 17, 2017**

## **Contents**

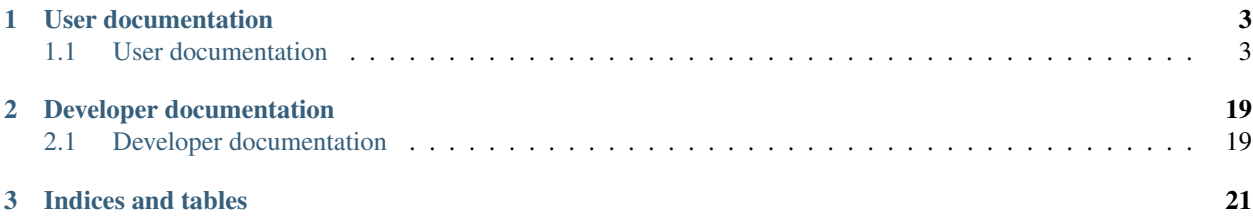

ooi is an implementation the Open Grid Forum's [Open Cloud Computing Interface \(OCCI\)](http://www.occi-wg.org) for [OpenStack.](http://www.openstack.org) Currently, it implements the version 1.2 (OCCI 1.2) of the standard.

## CHAPTER 1

## User documentation

## <span id="page-6-1"></span><span id="page-6-0"></span>**User documentation**

Please, read the following documentation if you intend to deploy ooi in your infrastructure.

### **Installation**

#### **Installation via packages**

ooi packages are released through the EGI's [AppDB.](https://appdb.egi.eu/) In the [ooi](https://appdb.egi.eu/store/software/ooi) middleware page you will find the latest production and release candidates, as long as the repositories for the major GNU/Linux distributions.

#### **Instalation from pip**

ooi can be installed via pip from OpenStack Kilo onwards. If you are running Juno, the code will still work, but there are some dependencies that may be in conflict with the existing Python modules in your system, as long as missing dependencies (oslo.log is not available in Juno):

\$ pip install ooi

### **Upgrade Notes**

#### **Upgrading from version 0.X.X to version 1.X.X**

When upgrading from a version in the  $0.X.X$  series to  $1.X.X$  you need to replace the old api-paste.ini configuration (as described in *[Pipeline examples](#page-18-0)*)

## **Configuration**

#### **ooi configuration**

ooi needs to be enabled in the OpenStack Compute configuration file. Append ooi to your enabled\_apis option:

enabled\_apis=ec2,osapi\_compute,metadata,ooi

Moreover, the following options are available:

- ooi\_listen: IP address where ooi will listen. Defaults to 0.0.0.0
- ooi\_listen\_port: Port ooi will bind to. Defaults to 8787.
- ooi workers: Number of workers to spawn, by default it is set to the number of CPUs in the node.
- neutron\_ooi\_endpoint: Neutron endpoint, configures the network management by using neutron. If this is not set, the system will use nova-network.
- ooi\_secure\_proxy\_ssl\_header: when ooi is served behind a SSL termination proxy, this variable defines the HTTP header that contains the protocol scheme for the original request. Possible values:
	- None (default) the request scheme is not influenced by any HTTP headers.
	- Valid HTTP header, like HTTP\_X\_FORWARDED\_PROTO ooi will return URLs of objects matching the URL scheme defined in the header.

#### **Paste Configuration**

#### **TL;DR.**

Add the corresponding Paste configuration according to your OpenStack version from *[Pipeline examples](#page-18-0)* into your Paste configuration file (usually /etc/nova/api-paste.ini).

#### **Detailed instructions**

Once installed it is needed to add it to your OpenStack installation. Edit your /etc/nova/api-paste.ini.

First it is needed to add the OCCI filter like this:

```
[filter:occi]
paste.filter_factory = ooi.wsgi:OCCIMiddleware.factory
openstack_version = /v2
```
openstack\_version can be configured to any of the supported OpenStack API versions, as indicated in Table *[Supported OpenStack API versions](#page-7-0)*. If it is not configured, by default it will take the /v2.1 value.

<span id="page-7-0"></span>

|                  |       | <b>OpenStack API version</b>   openstack_version   reference OpenStack composite section |
|------------------|-------|------------------------------------------------------------------------------------------|
| $\mathbf{v}^2$   | / v2  | [composite:openstack_compute_api_v2]                                                     |
| $\mathbf{v}$ 2.1 | /v2.1 | [composite:openstack_compute_api_v21]                                                    |

Table 1.1: Supported OpenStack API versions

The next step is to create a composite section for the OCCI interface. It is needed to duplicate the *[corresponding](#page-7-0) [OpenStack API ''composite''](#page-7-0)* section, renaming it to occi\_api\_v12. Once duplicated, the occi middleware needs to be added just before the last component of the pipeline. So, in the example above where  $/\nu$ 2 has been configured, we need to duplicate the [composite:openstack\_compute\_api\_v2] as follows:

```
[composite:occi_api_12]
use = call:nova.api.auth:pipeline_factory
noauth = compute_req_id faultwrap sizelimit noauth ratelimit occi osapi_compute_app_v2
keystone = compute_req_id faultwrap sizelimit occi authtoken keystonecontext
˓→ratelimit occi osapi_compute_app_v2
keystone_nolimit = compute_req_id faultwrap sizelimit authtoken keystonecontext occi
˓→osapi_compute_app_v2
```
The last step regarding the API configuration is to add it to create the [composite:ooi] section:

```
[composite:ooi]
use = call:nova.api.openstack.urlmap:urlmap_factory
/occi1.1: occi_api_12
/occi1.2: occi_api_12
```
Finally, you need to enable it in the OpenStack nova configuration, so that it is loaded properly. Add  $\circ \circ i$  to the enabled\_apis option in the configuration file and adapt the port if needed, via the ooi\_listen\_port (by default it listens in the 8787 port). On the other hand, network management by using neutron can be configure via the neutron\_ooi\_endpoint option (if it is not set, the system will use nova-network):

```
enabled_apis=ec2,osapi_compute,metadata,ooi
ooi_listen_port=8787
neutron_ooi_endpoint=http://127.0.0.1:9696/v2.0
```
OpenStack has two components to support network management. On one side, nova-network provides a simple network management which creates, lists, shows information for, and deletes networks. Admin permissions are required to create and delete networks. On the other side, the neutron component allows to manage and configure advanced network features. OOI implements the OCCI interface to simple network management by using either nova-network or neutron. neutron\_ooi\_endpoint configures the neutron endpoint. It is an optional parameter that configures the network management by using neutron. If this is not set, the system will use nova-network.

If everything is OK, after rebooting the nova-api service you should be able to access your OCCI endpoint at:

```
$ nova credentials
# Grab the token
$ export KID=<token>
$ curl -H "x-auth-token: $KID" http://localhost:8787/occi1.1/-/
```
## **Usage documentation**

#### **Discovery**

In order to discover the available resources in the system, OOI provides a view of the relevant resources for its usage:

curl -H "X-Auth-token: "\$OS\_TOKEN http://127.0.0.23:8787/occi1.2/-/

It will show the OCCI and OpenStack resources related to OOI.

#### **Compute**

It allows to create, list, show and delete VMs.

#### **List compute**

#### It lists VMs:

curl -H "X-Auth-token: "\$OS\_TOKEN http://127.0.0.23:8787/occil.2/compute

#### It returns a HTTP 200 with output:

```
X-OCCI-Location: http://127.0.0.23:8787/occi1.2/compute/703910d7-97f7-4e3e-9243-
˓→30830591f624
X-OCCI-Location: http://127.0.0.23:8787/occi1.2/compute/0ce5df96-7e61-4a8e-b821-
˓→9ebb88e77e07
```
#### **Show compute**

It shows details of a VM:

```
curl -H "X-Auth-token: "$OS_TOKEN http://127.0.0.23:8787/occi1.2/compute/703910d7-
˓→97f7-4e3e-9243-30830591f624
```

```
Category: compute; scheme="http://schemas.ogf.org/occi/infrastructure#"; class="kind";
˓→ title="compute resource"; rel="http://schemas.ogf.org/occi/core#resource";
˓→location="http://127.0.0.23:8787/occi1.2/compute/"
Category: 5f4311da-2ee2-47a6-913b-5d8496486c62; scheme="http://schemas.openstack.org/
˓→template/os#"; class="mixin"; title="cirros-0.3.4-x86_64-uec"; rel="http://schemas.
˓→ogf.org/occi/infrastructure#os_tpl"; location="http://127.0.0.23:8787/occi1.2/os_
˓→tpl/5f4311da-2ee2-47a6-913b-5d8496486c62"
Category: 42; scheme="http://schemas.openstack.org/template/resource#"; class="mixin";
˓→ title="Flavor: m1.nano"; rel="http://schemas.ogf.org/occi/infrastructure#resource_
˓→tpl"; location="http://127.0.0.23:8787/occi1.2/resource_tpl/42"
X-OCCI-Attribute: occi.core.title="vm_assig_2"
X-OCCI-Attribute: occi.compute.state="inactive"
X-OCCI-Attribute: occi.compute.memory=64
X-OCCI-Attribute: occi.compute.cores=1
X-OCCI-Attribute: occi.compute.hostname="vm_assig_2"
X-OCCI-Attribute: occi.core.id="703910d7-97f7-4e3e-9243-30830591f624"
Link: <http://127.0.0.23:8787/occi1.2/compute/703910d7-97f7-4e3e-9243-30830591f624?
˓→action=start>; rel="http://schemas.ogf.org/occi/infrastructure/compute/action#start"
Link: <http://127.0.0.23:8787/occi1.2/compute/703910d7-97f7-4e3e-9243-30830591f624?
˓→action=stop>; rel="http://schemas.ogf.org/occi/infrastructure/compute/action#stop"
Link: <http://127.0.0.23:8787/occi1.2/compute/703910d7-97f7-4e3e-9243-30830591f624?
˓→action=restart>; rel="http://schemas.ogf.org/occi/infrastructure/compute/action
˓→#restart"
Link: <http://127.0.0.23:8787/occi1.2/compute/703910d7-97f7-4e3e-9243-30830591f624?
˓→action=suspend>; rel="http://schemas.ogf.org/occi/infrastructure/compute/action
˓→#suspend"
Link: <http://127.0.0.23:8787/occi1.2/networklink/703910d7-97f7-4e3e-9243-
˓→30830591f624_cd48b7dd-9ac8-44fc-aec0-5ea679941ced_12.0.0.87>;
rel="http://schemas.ogf.org/occi/infrastructure#network";
self="http://127.0.0.23:8787/occi1.2/networklink/703910d7-97f7-4e3e-9243-30830591f624_
˓→cd48b7dd-9ac8-44fc-aec0-5ea679941ced_12.0.0.87";
occi.networkinterface.mac="fa:16:3e:20:14:f2"; occi.networkinterface.interface="eth0";
˓→ occi.networkinterface.state="active";
occi.networkinterface.allocation="dynamic"; occi.networkinterface.address="12.0.0.87";
```

```
occi.core.source="http://127.0.0.23:8787/occi1.2/compute/703910d7-97f7-4e3e-9243-
\rightarrow30830591f624";
occi.core.target="http://127.0.0.23:8787/occi1.2/network/cd48b7dd-9ac8-44fc-aec0-
˓→5ea679941ced";
occi.core.id="703910d7-97f7-4e3e-9243-30830591f624_cd48b7dd-9ac8-44fc-aec0-
˓→5ea679941ced_12.0.0.87"
Link: <http://127.0.0.23:8787/occi1.2/networklink/703910d7-97f7-4e3e-9243-
˓→30830591f624_PUBLIC_11.0.0.44>;
rel="http://schemas.ogf.org/occi/infrastructure#network"; self="http://127.0.0.
˓→23:8787/occi1.2/networklink/703910d7-97f7-4e3e-9243-30830591f624_PUBLIC_11.0.0.44";
occi.networkinterface.mac="fa:16:3e:20:14:f2"; occi.networkinterface.interface="eth0";
˓→ occi.networkinterface.state="active"; occi.networkinterface.allocation="dynamic";
occi.networkinterface.address="11.0.0.44"; occi.core.source="http://127.0.0.23:8787/
˓→occi1.2/compute/703910d7-97f7-4e3e-9243-30830591f624";
occi.core.target="http://127.0.0.23:8787/occi1.2/network/PUBLIC"; occi.core.id=
˓→"703910d7-97f7-4e3e-9243-30830591f624_PUBLIC_11.0.0.44"
Link: <http://127.0.0.23:8787/occi1.2/storagelink/703910d7-97f7-4e3e-9243-
˓→30830591f624_f551d92d-1992-4625-91ff-5e48d96d03c9>;
rel="http://schemas.ogf.org/occi/infrastructure#storage";
self="https://127.0.0.23:8787/occi1.2/storagelink/703910d7-97f7-4e3e-9243-
˓→30830591f624_f551d92d-1992-4625-91ff-5e48d96d03c9";
occi.storagelink.deviceid="/dev/xvdb"; occi.core.source="https://127.0.0.23:8787/
˓→occi1.2/compute/703910d7-97f7-4e3e-9243-30830591f624";
occi.core.target="https://127.0.0.23:8787/occi1.2/storage/f551d92d-1992-4625-91ff-
\rightarrow5e48d96d03c9";
occi.core.id="703910d7-97f7-4e3e-9243-30830591f624_f551d92d-1992-4625-91ff-
˓→5e48d96d03c9"
```
#### **Create compute**

It creates a VM using the default resources, including links to storage and private networks:

```
curl -X POST http://127.0.0.23:8787/occi1.2/compute/ \
    -H 'X-Auth-Token: '$OS_TOKEN \
   -H 'Category: compute; scheme="http://schemas.ogf.org/occi/infrastructure#";
\rightarrowclass="kind", \
    -H 'Category: 5f4311da-2ee2-47a6-913b-5d8496486c62; scheme="http://schemas.
˓→openstack.org/template/os#"; class="mixin" \
   -H 'Category: 42; scheme="http://schemas.openstack.org/template/resource#"; class=
˓→"mixin"' \
    -H 'Content-Type: text/occi' -H 'X-OCCI-Attribute: occi.core.title="OOI_VM_1"'
```
Also we can specify the network to be linked:

```
curl -X POST http://127.0.0.23:8787/occi1.2/compute/ \
   -H 'X-Auth-Token: '$OS_TOKEN \
   -H 'Category: compute; scheme="http://schemas.ogf.org/occi/infrastructure#";
˓→class="kind", \
   -H 'Category: 5f4311da-2ee2-47a6-913b-5d8496486c62; scheme="http://schemas.
˓→openstack.org/template/os#"; class="mixin" \
   -H 'Category: 42; scheme="http://schemas.openstack.org/template/resource#"; class=
˓→"mixin"' \
   -H 'Link: </bar>; rel="http://schemas.ogf.org/occi/infrastructure#network"; \
       occi.core.target="http://127.0.0.23:8787/occi1.2/network/f8186fda-a389-468b-
˓→9c13-24b8eda65d77"' \
   -H 'Content-Type: text/occi' -H 'X-OCCI-Attribute: occi.core.title="OOI_VM_1"'
```
Links to storage can be also specified:

```
curl -X POST http://127.0.0.23:8787/occi1.2/compute/ \
    -H 'X-Auth-Token: '$OS_TOKEN \
    -H 'Category: compute; scheme="http://schemas.ogf.org/occi/infrastructure#";
˓→class="kind" \
    -H 'Category: 5f4311da-2ee2-47a6-913b-5d8496486c62; scheme="http://schemas.
˓→openstack.org/template/os#"; class="mixin" \
   -H 'Category: 42; scheme="http://schemas.openstack.org/template/resource#"; class=
˓→"mixin"' \
    -H 'Link: </bar>; rel="http://schemas.ogf.org/occi/infrastructure#storage"; \
       occi.core.target="http://127.0.0.23:8787/occi1.2/storage/567ed104-3ddf-11e6-
\rightarrowad65-00219702a0b8"' \
    -H 'Content-Type: text/occi' -H 'X-OCCI-Attribute: occi.core.title="OOI_VM_1"'
```
#### It returns a HTTP 201 with output:

```
X-OCCI-Location: http://127.0.0.23:8787/occi1.2/compute/4a7dc666-33d2-495e-93fe-
\rightarrowccd224c98c11
```
#### **Delete compute**

It deletes a VM, including all the links associated to it:

```
curl -X DELETE -H "X-Auth-token: "$OS_TOKEN http://127.0.0.23:8787/occi1.2/compute/
˓→703910d7-97f7-4e3e-9243-30830591f624
```
It returns a 204 empty response.

#### **Storage**

Storage management provides list, show, create and deletion of volumes to a specific tenant.

#### **List storage**

It lists volumes:

curl -H "X-Auth-token: "\$OS\_TOKEN http://127.0.0.23:8787/occil.2/storage

It returns a HTTP 200 with output:

```
X-OCCI-Location: http://127.0.0.23:8787/occi1.2/storage/91bb7532-3ddb-11e6-9770-
˓→00219702a0b8
X-OCCI-Location: http://127.0.0.23:8787/occi1.2/storage/a10abe94-3ddb-11e6-bc5d-
˓→00219702a0b8
```
#### **Show storage**

It shows details of a volume:

```
curl -H "X-Auth-token: "$OS_TOKEN http://127.0.0.23:8787/occi1.2/storage/f551d92d-
˓→1992-4625-91ff-5e48d96d03c9
```
#### It returns a HTTP 200 with output:

```
Category: storage; scheme="http://schemas.ogf.org/occi/infrastructure#"; class="kind";
˓→ title="compute resource"; rel="http://schemas.ogf.org/occi/core#resource";
˓→location="http://127.0.0.23:8787/occi1.2/storage/"
X-OCCI-Attribute: occi.storage.state="online"
X-OCCI-Attribute: occi.core.id="f551d92d-1992-4625-91ff-5e48d96d03c9"
X-OCCI-Attribute: occi.storage.size=1
X-OCCI-Attribute: occi.core.title="vol1"
Link: <http://127.0.0.23:8787/occi1.2/storage/f551d92d-1992-4625-91ff-5e48d96d03c9?
˓→action=online>; rel="http://schemas.ogf.org/occi/infrastructure/storage/action
˓→#online"
Link: <http://127.0.0.23:8787/occi1.2/storage/f551d92d-1992-4625-91ff-5e48d96d03c9?
˓→action=offline>; rel="http://schemas.ogf.org/occi/infrastructure/storage/action
˓→#offline"
Link: <http://127.0.0.23:8787/occi1.2/storage/f551d92d-1992-4625-91ff-5e48d96d03c9?
˓→action=backup>; rel="http://schemas.ogf.org/occi/infrastructure/storage/action
˓→#backup"
Link: <http://127.0.0.23:8787/occi1.2/storage/f551d92d-1992-4625-91ff-5e48d96d03c9?
˓→action=snapshot>; rel="http://schemas.ogf.org/occi/infrastructure/storage/action
˓→#snapshot"
Link: <http://127.0.0.23:8787/occi1.2/storage/f551d92d-1992-4625-91ff-5e48d96d03c9?
˓→action=resize>; rel="http://schemas.ogf.org/occi/infrastructure/storage/action
˓→#resize"
```
#### **Delete storage**

It deletes a volume, including all the links associated to it:

```
curl -X DELETE -H "X-Auth-token: "$OS_TOKEN http://127.0.0.23:8787/occi1.2/storage/
˓→f551d92d-1992-4625-91ff-5e48d96d03c9
```
It returns a 204 empty response.

#### **Storage Link**

OOI allows to link virtual machines to existing volumes.

#### **List storage links**

It lists links between VMs and volumes:

curl -H "X-Auth-token: "\$OS\_TOKEN http://127.0.0.23:8787/occi1.2/storagelink

```
X-OCCI-Location: http://127.0.0.23:8787/occi1.2/storagelink/8a97b403-3ec6-4002-988b-
˓→1f34dd836eff_f551d92d-1992-4625-91ff-5e48d96d03c9
X-OCCI-Location: http://127.0.0.23:8787/occi1.2/storagelink/e9bf4d1e-3dde-11e6-8479-
˓→00219702a0b8_f382628c-3dde-11e6-9697-00219702a0b8
```
#### **Show storage link**

It shows the storage attachemet featuresr:

```
curl -H "X-Auth-token: "$OS_TOKEN http://127.0.0.23:8787/occi1.2/storagelink/8a97b403-
˓→3ec6-4002-988b-1f34dd836eff_f551d92d-1992-4625-91ff-5e48d96d03c9
```
It returns a HTTP 200 with output:

```
Category: storagelink; scheme="http://schemas.ogf.org/occi/infrastructure#"; class=
˓→"kind"; title="storage link resource"; rel="http://schemas.ogf.org/occi/core#link";
˓→location="http://127.0.0.23:8787/occi1.2/storagelink/"
X-OCCI-Attribute: occi.storagelink.deviceid="/dev/xvdb"
X-OCCI-Attribute: occi.core.source="http://127.0.0.23:8787/occi1.2/compute/8a97b403-
˓→3ec6-4002-988b-1f34dd836eff"
X-OCCI-Attribute: occi.core.target="http://127.0.0.23:8787/occi1.2/storage/f551d92d-
˓→1992-4625-91ff-5e48d96d03c9"
X-OCCI-Attribute: occi.core.id="8a97b403-3ec6-4002-988b-1f34dd836eff_f551d92d-1992-
˓→4625-91ff-5e48d96d03c9"
```
#### **Create storage link**

It allows you to attach volumes to VMs:

```
curl -X POST http://127.0.0.23:8787/occi1.2/storagelink/ \
   -H 'X-Auth-Token: '$OS_TOKEN \
   -H 'Content-Type: text/occi' \
   -H 'Category: storagelink;scheme="http://schemas.ogf.org/occi/infrastructure#";
˓→class="kind";' \
   -H 'X-OCCI-Attribute: occi.core.target=/occi1.2/storage/f551d92d-1992-4625-91ff-
˓→5e48d96d03c9, \
       occi.core.source="/occi1.2/compute/8a97b403-3ec6-4002-988b-1f34dd836eff"'
```
It returns a HTTP 200 with output:

```
http://127.0.0.23:8787/occi1.2/storagelink/8a97b403-3ec6-4002-988b-1f34dd836eff_
˓→f551d92d-1992-4625-91ff-5e48d96d03c9
```
#### **Delete storage link**

It detaches a volume from VM:

```
curl -X DELETE -H "X-Auth-token: "$OS_TOKEN http://127.0.0.23:8787/occi1.2/
˓→storagelink/8a97b403-3ec6-4002-988b-1f34dd836eff_f551d92d-1992-4625-91ff-
˓→5e48d96d03c9
```
It returns a 204 empty response.

#### **Network**

Network management provides list, show, create and deletion of networks to a specific tenant.

#### **List networks**

It lists all networks available for connecting virtual machines:

```
curl -H "X-Auth-token: "$OS_TOKEN http://127.0.0.23:8787/occi1.2/network
```
It returns a HTTP 200 with output:

```
X-OCCI-Location: http://127.0.0.23:8787/occi1.2/network/2c9868b4-f71a-45d2-ba8c-
\rightarrowdbf42f0b3120
X-OCCI-Location: http://127.0.0.23:8787/occi1.2/network/4213c7ef-68d4-42e8-a3cd-
˓→1c5bab3abe6
X-OCCI-Location: http://127.0.0.23:8787/occi1.2/network/PUBLIC
```
#### **Show network**

It shows the network features:

```
curl -H "X-Auth-token: "$OS_TOKEN http://127.0.0.23:8787/occi1.2/network/b8a3d813-
˓→65da-4910-a80c-f97b4ba31fd4
```
#### It returns a HTTP 200 with output:

```
Category: network; scheme="http://schemas.ogf.org/occi/infrastructure#"; class="kind";
˓→ title="network resource";
rel="http://schemas.ogf.org/occi/core#resource"; location="http://127.0.0.23:8787/
˓→occi1.2/network/"
Category: ipnetwork; scheme="http://schemas.ogf.org/occi/infrastructure/network#";
˓→class="mixin";
title="IP Networking Mixin"
Category: osnetwork; scheme="http://schemas.openstack.org/infrastructure/network#";
˓→class="mixin";
title="openstack network"
X-OCCI-Attribute: occi.network.address="20.0.0.0/24"
X-OCCI-Attribute: occi.network.state="active"
X-OCCI-Attribute: occi.core.title="CommandLineOCCI"
X-OCCI-Attribute: occi.network.gateway="20.0.0.1"
X-OCCI-Attribute: occi.core.id="4a7dc666-33d2-495e-93fe-ccd224c98c11"
Link: <http://127.0.0.23:8787/occi1.2/network/4a7dc666-33d2-495e-93fe-ccd224c98c11?
˓→action=up>;
rel="http://schemas.ogf.org/occi/infrastructure/network/action#up"
Link: <http://127.0.0.23:8787/occi1.2/network/4a7dc666-33d2-495e-93fe-ccd224c98c11?
˓→action=down>;
rel="http://schemas.ogf.org/occi/infrastructure/network/action#down"
```
#### **Create network**

It creates a network:

```
curl -X POST http://127.0.0.23:8787/occi1.2/network/ \
    -H 'X-Auth-Token: '$OS_TOKEN \
    -H 'Category: network; scheme="http://schemas.ogf.org/occi/infrastructure#";
\rightarrowclass="kind", \
        ipnetwork; scheme="http://schemas.ogf.org/occi/infrastructure/network#";
˓→class="mixin"' \
```

```
-H 'Content-Type: text/occi' \
   -H 'X-OCCI-Attribute: occi.core.title="OCCI_NET", occi.network.address="15.0.0.0/
-24"
```
#### It returns a HTTP 201 with output:

```
X-OCCI-Location: http://127.0.0.23:8787/occi1.2/network/4a7dc666-33d2-495e-93fe-
\rightarrowccd224c98c11
```
#### **Delete network**

It deletes a network:

```
curl -X DELETE -H "X-Auth-token: "$OS_TOKEN http://127.0.0.23:8787/occi1.2/network/
˓→cb94496e-7e8e-4cb6-841d-30f38bc375e6
```
It returns a 204 empty response.

#### **IPReservation**

OOI allows to manage public IPs by using IPReservation resources. This resource is a special network to provide public access. It allocates and releases IPs from public network pools.

#### **List IPReservations**

It list IPReservation resources:

curl -H "X-Auth-token: "\$OS\_TOKEN http://127.0.0.1:8787/occi1.1/ipreservation

It returns a HTTP 200 with output:

```
X-OCCI-Location: http://127.0.0.1:8787/occi1.1/ipreservation/3318c3af-ce57-41ef-a9c1-
˓→9a5ecfbe0526
```
#### **Show IPReservation**

It shows the IPReservation details:

```
curl -H "X-Auth-token: "$OS_TOKEN http://127.0.0.1:8787/occi1.1/ipreservation/
˓→3318c3af-ce57-41ef-a9c1-9a5ecfbe0526
```

```
Category: ipreservation; scheme="http://schemas.ogf.org/occi/infrastructure#"; class=
˓→"kind"; title="IPReservation"; rel="http://schemas.ogf.org/occi/infrastructure
˓→#network"; location="http://127.0.0.1:8787/occi1.1/ipreservation/"
X-OCCI-Attribute: occi.core.title="external-net"
X-OCCI-Attribute: occi.core.summary=[]
X-OCCI-Attribute: occi.core.id="3318c3af-ce57-41ef-a9c1-9a5ecfbe0526"
X-OCCI-Attribute: occi.ipreservation.address="193.136.75.90"
X-OCCI-Attribute: occi.ipreservation.used="true"
```

```
Link: <http://127.0.0.1:8787/occi1.1/ipreservation/3318c3af-ce57-41ef-a9c1-
˓→9a5ecfbe0526?action=up>; rel="http://schemas.ogf.org/occi/infrastructure/network/
˓→action#up"
Link: <http://127.0.0.1:8787/occi1.1/ipreservation/3318c3af-ce57-41ef-a9c1-
˓→9a5ecfbe0526?action=down>; rel="http://schemas.ogf.org/occi/infrastructure/network/
˓→action#down"
```
#### **Create IPReservation**

It creates a IPReservation resource:

```
curl -X POST http://127.0.0.1:8787/occi1.1/ipreservation -H 'X-Auth-token: '$OS_TOKEN
˓→\
-H 'Category: ipreshemas.ogf.org/occi/infrastructure#"; class="kind",' \
'external-net; scheme="http://schemas.openstack.org/network/floatingippool#"; class=
˓→"mixin"' \
-H 'Content-Type: text/occi'
```
#### It returns a HTTP 200 with output:

```
X-OCCI-Location: http://127.0.0.1:8787/occi1.1/ipreservation/3318c3af-ce57-41ef-a9c1-
˓→9a5ecfbe0526
```
#### **Delete IPReservation**

It deletes IPReservation resources:

```
curl -X DELETE -H "X-Auth-token: "$OS_TOKEN http://127.0.0.1:8787/occi1.1/
˓→ipreservation/3318c3af-ce57-41ef-a9c1-9a5ecfbe0526
```
It returns a 204 empty response.

#### **Network Link**

OOI allows to link virtual machines to private networks, and request for public floating IPs.

#### **List network links**

It lists links between VMs and networks:

curl -H "X-Auth-token: "\$OS\_TOKEN http://127.0.0.23:8787/occi1.2/networklink

```
X-OCCI-Location: http://127.0.0.23:8787/occi1.2/networklink/9524a622-5d1a-4c7c-bb83-
˓→e0d539e2c69b_PUBLIC_192.168.1.132
X-OCCI-Location: http://127.0.0.23:8787/occi1.2/networklink/703910d7-97f7-4e3e-9243-
˓→30830591f624_cd48b7dd-9ac8-44fc-aec0-5ea679941ced_12.0.0.87
```
#### **Show network link**

It shows the network link features. It could be with a private or public network. In case of private network:

curl -H "X-Auth-token: "\$OS\_TOKEN http://127.0.0.23:8787/occi1.2/networklink/703910d7- ˓<sup>→</sup>97f7-4e3e-9243-30830591f624\_cd48b7dd-9ac8-44fc-aec0-5ea679941ced\_12.0.0.87

#### It returns a HTTP 200 with output:

```
curl -H "X-Auth-token: "$OS_TOKEN http://127.0.0.23:8787/occi1.2/networklink/703910d7-
˓→97f7-4e3e-9243-30830591f624_cd48b7dd-9ac8-44fc-aec0-5ea679941ced_12.0.0.87
Category: networkinterface; scheme="http://schemas.ogf.org/occi/infrastructure#";
˓→class="kind"; \
title="network link resource"; rel="http://schemas.ogf.org/occi/core#link"; location=
˓→"http://127.0.0.23:8787/occi1.2/networklink/" \
Category: ipnetworkinterface; scheme="http://schemas.ogf.org/occi/infrastructure/
→networkinterface#"; \
class="mixin"; title="IP Network interface Mixin"
X-OCCI-Attribute: occi.networkinterface.mac="fa:16:3e:20:14:f2"
X-OCCI-Attribute: occi.networkinterface.interface="eth0"
X-OCCI-Attribute: occi.networkinterface.state="active"
X-OCCI-Attribute: occi.networkinterface.allocation="dynamic"
X-OCCI-Attribute: occi.networkinterface.address="12.0.0.87"
X-OCCI-Attribute: occi.core.source="http://127.0.0.23:8787/occi1.2/compute/703910d7-
˓→97f7-4e3e-9243-30830591f624"
X-OCCI-Attribute: occi.core.target="http://127.0.0.23:8787/occi1.2/network/cd48b7dd-
˓→9ac8-44fc-aec0-5ea679941ced"
X-OCCI-Attribute: occi.core.id="703910d7-97f7-4e3e-9243-30830591f624_cd48b7dd-9ac8-
˓→44fc-aec0-5ea679941ced_12.0.0.87"
```
In case of public network:

```
curl -H "X-Auth-token: "$OS_TOKEN http://127.0.0.23:8787/occi1.2/networklink/4f11383c-
˓→b104-40d4-a17c-d223e450d15d_b8a3d813-65da-4910-a80c-f97b4ba31fd4_20.0.0.5
```

```
Category: networkinterface; scheme="http://schemas.ogf.org/occi/infrastructure#";
˓→class="kind";
title="network link resource"; rel="http://schemas.ogf.org/occi/core#link";
location="http://127.0.0.23:8787/occi1.2/networklink/"
Category: ipnetworkinterface; scheme="http://schemas.ogf.org/occi/infrastructure/
˓→networkinterface#"; class="mixin"; title="IP Network interface Mixin"
X-OCCI-Attribute: occi.networkinterface.mac="fa:16:3e:81:52:b9"
X-OCCI-Attribute: occi.networkinterface.interface="eth0"
X-OCCI-Attribute: occi.networkinterface.state="active"
X-OCCI-Attribute: occi.networkinterface.allocation="dynamic"
X-OCCI-Attribute: occi.networkinterface.address="20.0.0.5"
X-OCCI-Attribute: occi.core.source="http://127.0.0.23:8787/occi1.2/compute/4f11383c-
˓→b104-40d4-a17c-d223e450d15d"
X-OCCI-Attribute: occi.core.target="http://127.0.0.23:8787/occi1.2/network/b8a3d813-
˓→65da-4910-a80c-f97b4ba31fd4"
X-OCCI-Attribute: occi.core.id="4f11383c-b104-40d4-a17c-d223e450d15d_b8a3d813-65da-
˓→4910-a80c-f97b4ba31fd4_20.0.0.5"
```
#### **Create network link**

It allows you to create link between VMs and networks. It could be with a private or public network: In case of private network:

```
curl -X POST http://127.0.0.23:8787/occi1.2/networklink/ \
   -H 'X-Auth-Token: '$OS_TOKEN \
   -H 'Category: networkinterface; scheme="http://schemas.ogf.org/occi/infrastructure
˓→#"; class="kind"' \
   -H 'Content-Type: text/occi' \
   -H 'X-OCCI-Attribute: occi.core.target=http://127.0.0.23:8787/occi1.2/network/
˓→PUBLIC, \
       occi.core.source=http://127.0.0.23:8787/occi1.2/compute/cb83a70a-5202-4b9e-
˓→a525-649c72005300'
```
In case of private network:

```
curl -X POST http://127.0.0.23:8787/occi1.2/networklink/ \
   -H 'X-Auth-Token: '$OS_TOKEN \
   -H 'Category: networkinterface; scheme="http://schemas.ogf.org/occi/infrastructure
˓→#"; class="kind"' \
   -H 'Content-Type: text/occi' \
   -H 'X-OCCI-Attribute: occi.core.target=http://127.0.0.23:8787/occi1.2/network/
˓→d856c264-1999-489d-888e-f84db9093979, \
       occi.core.source=http://127.0.0.23:8787/occi1.2/compute/cb83a70a-5202-4b9e-
˓→a525-649c72005300'
```
#### **Delete network link**

It deletes a network link:

```
curl -X DELETE -H "X-Auth-token: "$OS_TOKEN http://127.0.0.23:8787/occi1.2/
˓→networklink/703910d7-97f7-4e3e-9243-30830591f624_cd48b7dd-9ac8-44fc-aec0-
˓→5ea679941ced_12.0.0.87
```
It returns a 204 empty response.

#### <span id="page-18-0"></span>**Pipeline examples**

For your convenience, find below some example pipelines to be used with the corresponding OpenStack Compute version. These are to be added into your /etc/nova/api-paste.ini configuration file.

#### **Juno (2014.2)**

```
[composite:ooi]
use = call:nova.api.openstack.urlmap:urlmap_factory
/occi1.2: occi_api_12
/occi1.1: occi_api_12
[filter:occi]
paste.filter_factory = ooi.wsgi:OCCIMiddleware.factory
openstack version = /v2.0
```

```
[composite:occi_api_12]
[composite:openstack_compute_api_v2]
use = call:nova.api.auth:pipeline_factory
noauth = compute_req_id faultwrap sizelimit noauth ratelimit occi osapi_compute_app_v2
keystone = compute_req_id faultwrap sizelimit authtoken keystonecontext ratelimit
˓→occi osapi_compute_app_v2
keystone_nolimit = compute_req_id faultwrap sizelimit authtoken keystonecontext occi
˓→osapi_compute_app_v2
```
#### **Kilo (2015.1)**

```
[composite:ooi]
use = call:nova.api.openstack.urlmap:urlmap_factory
/occi1.2: occi_api_12
/occi1.1: occi_api_12
[filter:occi]
paste.filter_factory = ooi.wsgi:OCCIMiddleware.factory
openstack_version = /v2.1
[composite:occi_api_12]
use = call:nova.api.auth:pipeline_factory_v21
noauth = compute_req_id faultwrap sizelimit noauth occi osapi_compute_app_v21
noauth2 = compute_req_id faultwrap sizelimit noauth2 occi osapi_compute_app_v21
keystone = compute_req_id faultwrap sizelimit authtoken keystonecontext occi osapi_
˓→compute_app_v21
```
### **Liberty (12)**

```
[composite:ooi]
use = call:nova.api.openstack.urlmap:urlmap_factory
/occi1.2: occi_api_12
/occi1.1: occi_api_12
[filter:occi]
paste.filter_factory = ooi.wsgi:OCCIMiddleware.factory
openstack_version = /v2.1
[composite:occi_api_12]
use = call:nova.api.auth:pipeline_factory_v21
noauth2 = compute_req_id faultwrap sizelimit noauth2 occi osapi_compute_app_v21
keystone = compute_req_id faultwrap sizelimit authtoken keystonecontext occi osapi_
˓→compute_app_v21
```
#### **Mitaka (13)**

```
[composite:ooi]
use = call:nova.api.openstack.urlmap:urlmap_factory
/occi1.2: occi_api_12
/occi1.1: occi_api_12
[filter:occi]
```

```
paste.filter_factory = ooi.wsgi:OCCIMiddleware.factory
openstack_version = /v2.1
[composite:occi_api_12]
use = call:nova.api.auth:pipeline_factory_v21
noauth2 = cors compute_req_id faultwrap sizelimit noauth2 occi osapi_compute_app_v21
keystone = cores compute_req_id faultwrap sizelimit authtoken keystonecontext occi.˓→osapi_compute_app_v21
```
#### **Netwon (14)**

```
[composite:ooi]
use = call:nova.api.openstack.urlmap:urlmap_factory
/occi1.2: occi_api_12
/occi1.1: occi_api_12
[filter:occi]
paste.filter_factory = ooi.wsgi:OCCIMiddleware.factory
openstack_version = /v2.1
[composite:occi_api_12]
use = call:nova.api.auth:pipeline_factory_v21
noauth2 = cors http_proxy_to_wsgi compute_req_id faultwrap sizelimit noauth2 occi_
˓→osapi_compute_app_v21
keystone = cors http_proxy_to_wsgi compute_req_id faultwrap sizelimit authtoken
˓→keystonecontext occi osapi_compute_app_v21
```
# CHAPTER 2

Developer documentation

## <span id="page-22-1"></span><span id="page-22-0"></span>**Developer documentation**

**ooi's modules**

# CHAPTER 3

Indices and tables

- <span id="page-24-0"></span>• genindex
- modindex
- search